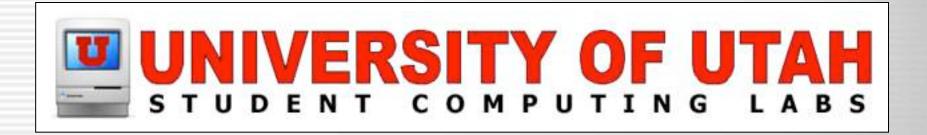

#### Radmind Mac OS X File System Management

#### **Case Study**

Richard Glaser University of Utah Student Computing Labs

## **Presentation Overview**

- Introduction
- The Basic Concept
- Why use it?
- How to deploy it?
- Terms
- Description of the Tools
- Case Study Radmind Integration
- Issues
- Q & A

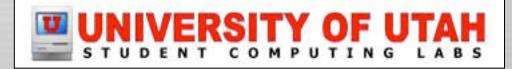

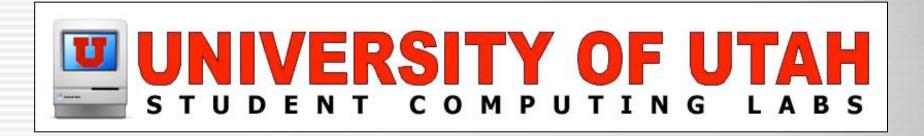

#### Introduction Preface to Radmind

## Who's Developing it?

- Developed & supported by:
  - Research Systems Unix Group (RSUG)
    - At the University of Michigan
    - Includes:
      - Technical support, questions and feature requests
      - Mailing List Archived & Searchable

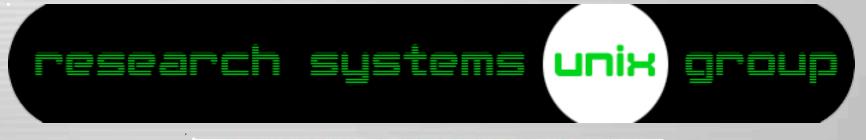

# Where to get it?

- Mac OS X Installer & Source Code
- Radmind Assistant (GUI Front-end)

 iHook (not part of radmind)

• www.radmind.org

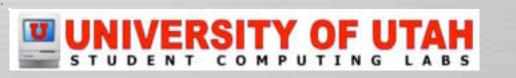

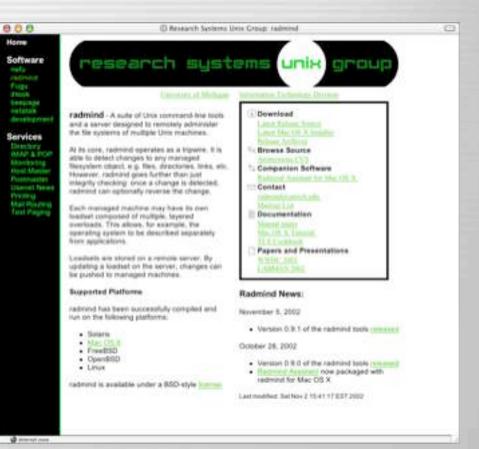

## **Command Line Tools**

#### Suite of command line tools

- Both client & server tools
- Open Source

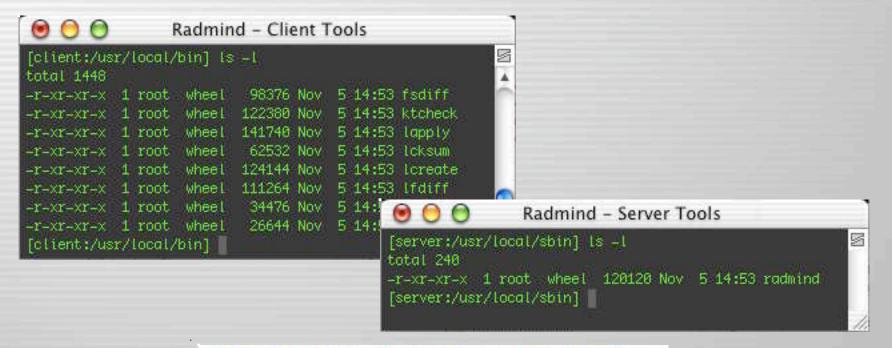

## **Radmind Assistant**

#### Mac OS X GUI that supports most options

#### - Updating client file system, creating loadsets

| O     O     O     O      | Cadmind Assistant: Update System            |  |  |
|--------------------------|---------------------------------------------|--|--|
| Check for Updates        | Check with Server for Updates<br>(Optional) |  |  |
| BExamine Filesystem      |                                             |  |  |
| Apply Changes     Einish | Radmind Host: radmind.utah.edu              |  |  |
|                          | (Skip) (Go Back) (Continue                  |  |  |

## **Radmind Transcript Editor**

#### Used to edit file system descriptions

| 00    | 0    | 🧳 mmco-pos.T 📀                                                                                              |   |
|-------|------|----------------------------------------------------------------------------------------------------|---|
| 2     | 6    |                                                                                                    | _ |
| Save  | Info | Delete Jump To Line Search                                                                                  |   |
| ine # | Type | Path                                                                                                    |   |
| 15    | d    | //Applications/Admin/Apple System Profiler.app/Contents/Resources/ASPGather.bundle/Contents                 |   |
| 16    | f    | ./Applications/Admin/Apple System Profiler.app/Contents/Resources/ASPGather.bundle/Contents/Info.plist      |   |
| 17    | d    | ./Applications/Admin/Apple System Profiler.app/Contents/Resources/ASPGather.bundle/Contents/MacOS           |   |
| 18    | f    | ./Applications/Admin/Apple System Profiler.app/Contents/Resources/ASPGather.bundle/Contents/MacOS/ASPGather |   |
| 19    | f    | ./Applications/Admin/Apple System Profiler.app/Contents/Resources/ASPGather.bundle/Contents/PkgInfo         |   |
| 20    | f    | ./Applications/Admin/Apple System Profiler.app/Contents/Resources/ASPGather.bundle/Contents/version.plist   |   |
| 21    | f    | ./Applications/Admin/Apple System Profiler.app/Contents/Resources/Apple System Profiler.rsrc                |   |
| 22    | d    | ./Applications/Admin/Apple System Profiler.app/Contents/Resources/Dutch.lproj                               |   |
| 23    | f    | ./Applications/Admin/Apple System Profiler.app/Contents/Resources/Dutch.lproj/InfoPlist.strings             |   |
| 24    | f    | ./Applications/Admin/Apple System Profiler.app/Contents/Resources/Dutch.lproj/Localized.rsrc                |   |
| 25    | d    | ./Applications/Admin/Apple System Profiler.app/Contents/Resources/English.lproj                             |   |
| 26    | f    | ./Applications/Admin/Apple System Profiler.app/Contents/Resources/English.lproj/InfoPlist.strings           |   |
| 27    | f    | ./Applications/Admin/Apple System Profiler.app/Contents/Resources/English.lproj/Localized.rsrc              |   |
| 28    | d    | ./Applications/Admin/Apple System Profiler.app/Contents/Resources/French.lproj                              |   |
|       |      |                                                                                                    |   |

48970 lines

## Server Manager

• Configuration client file system mgmt.

#### Manages file system descriptions

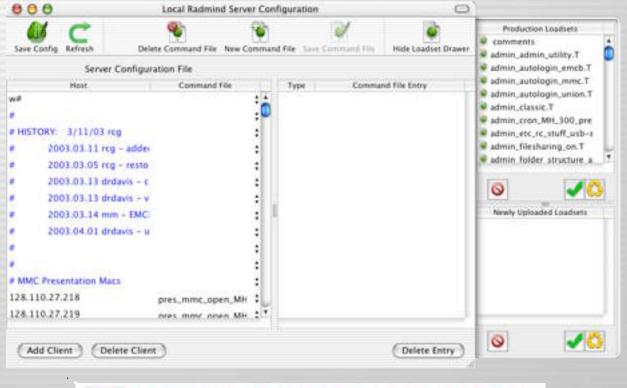

## **Supported Platforms – Unix**

- Can be used with any supported Unix
  - Mac OS X
  - Solaris
  - FreeBSD
  - OpenBSD
  - Linux

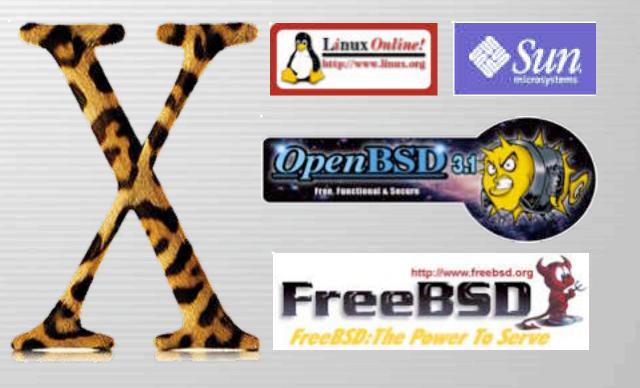

## **Other Platforms**

Windows Client/Server

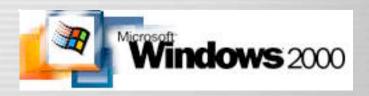

- Currently NOT supported
- Ports are in development

- Focus will be radmind server port

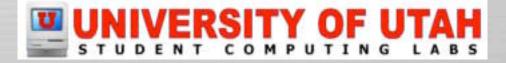

# **Requirements – Mac OS X**

- Client
  - Requires Mac OS X 10.1.3 or later
- Server
  - Requires Mac OS X 10.2 or later
  - Mac OS X Server
     NOT required
  - The radmind server can run on Mac OS X client

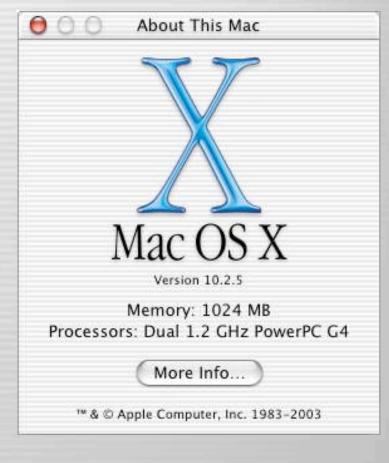

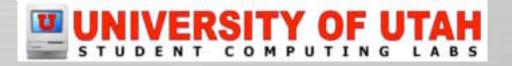

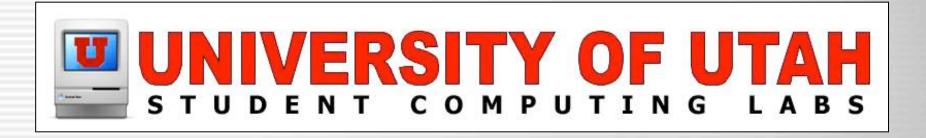

#### The Basic Concept The Fundamentals of Radmind

# Tripwire

#### • Radmind can run as a tripwire

- Detects file system modifications

|           | T Applications     | 154.7 MB root  | admin | drwxrwxr-x |
|-----------|--------------------|----------------|-------|------------|
| ,         | Acrobat Reader S.0 | 82 bytes root  | admin | -rwxrwxr-x |
|           | Acrobat Reader 5.0 | 76,4 MB root   | admin | drwxrwxr-x |
|           | V Movie.app        | 23.0 MB root   | admin | drwxrwxr-x |
|           | V Contents         | 23.0 MB root   | admin | drwxrwxr-x |
| 1. Scan   | Info.plist         | 3.0 KB root    | admin | -rw-rw-r   |
| 0.0       | MacOSClassic       | 1.9 MB root    | admin | drwxrwxr-x |
|           | Y PkgInfo          | 8 bytes root   | admin | -rwxrwxr-x |
| 1         | Plug-ins           | 409.8 KB root  | admin | drwxrwxr-x |
|           | Resources          | 20,7 MB root   | admin | drwxrwxr-x |
|           | version.plist      | 477 bytes root | admin | -1/A-1/A-1 |
|           | iPhoto.app         | 39,7 MB root   | admin | drwxrwxr-x |
|           | ▶ iTunes.app       | 15.5 MB root   | admin | drwxrwxr-x |
| ► Library |                    | 1.3 MB root    | admin | drwxrwxr-x |
|           | ▶ System           | 2.0 MB root    | wheel | drwxr-xr-x |
|           |                    |                |       |            |

## **Restore to Managed State**

- Radmind can restore to managed state
  - Downloads and/or removes files/folders
  - Sets attributes & permissions

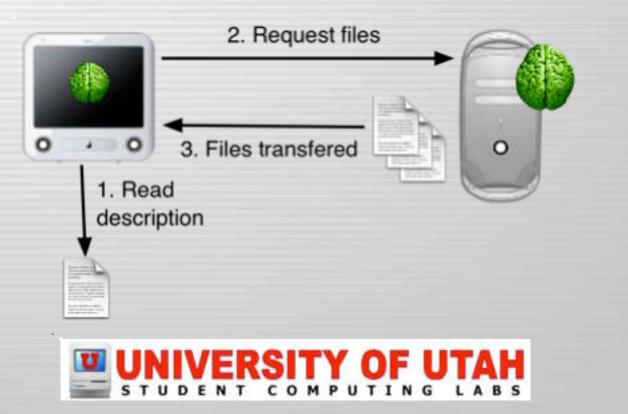

## **Distribute/Remove Software**

 Radmind allows you to <u>upgrade</u> the OS and software

0

Upgrade Java 1.4.1

Upgrade Mac OS X 10.1 to Mac OS X 10.2

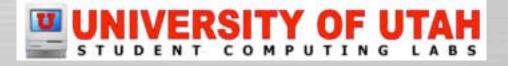

## **Distribute/Remove Software**

• Radmind allows you to <u>downgrade</u> the OS and software

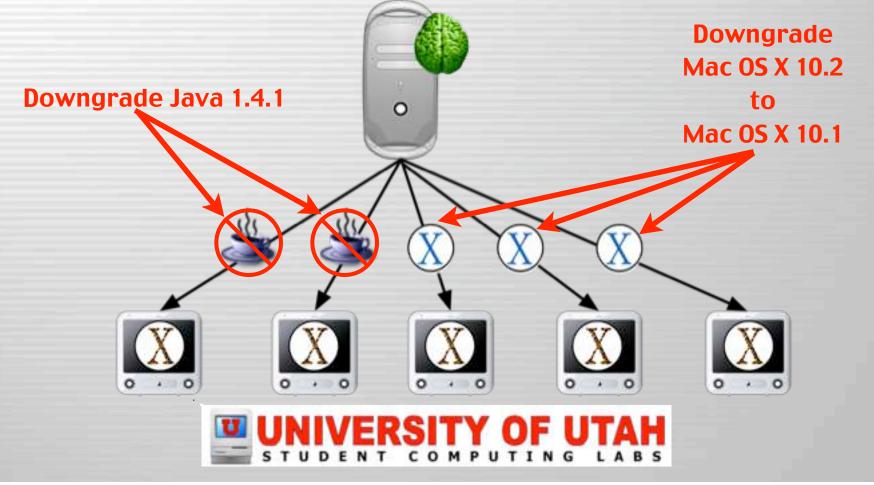

## **Distribute/Remove Software**

• Radmind allows <u>distribute</u> software to all, subgroup or individual machines.

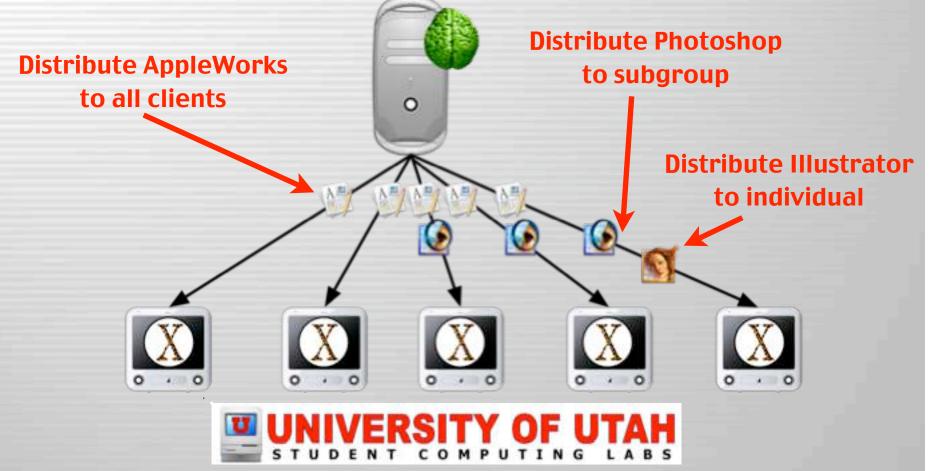

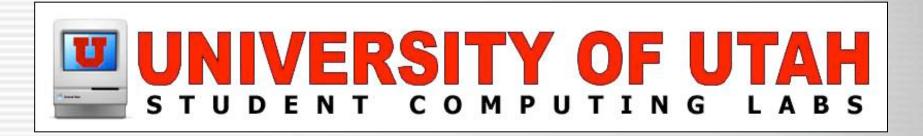

#### Why use it? Benefits of Radmind

# **Network Usage**

- Few files are transferred over network for incremental updates
  - Only needed files are downloaded

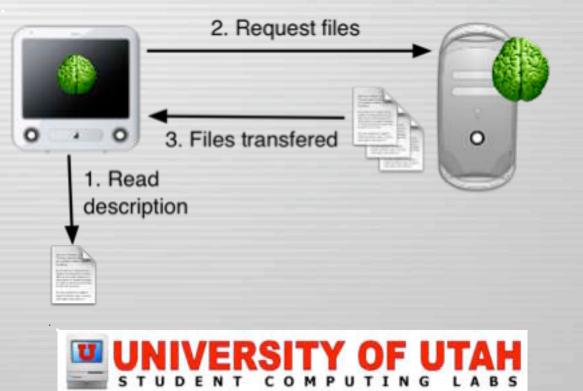

# **Network Usage**

- Unlike tools that transfer an entire HD image
- Even if client needs a few updates
  - Apple Software Restore
  - NetRestore
    - Great tools for initial setup
    - Or brute force re-imaging

| Source:  | Select a configura  | ation 🚺        | Browse) |
|----------|---------------------|----------------|---------|
| Drag a d | lisk image (or type | its path) here |         |
| Target:  | Select a target     | •              |         |
| Options: |                     | Description:   |         |
| 🗹 Eras   | e Target Disk       |                |         |
| Veri     | fy restored disk    |                |         |
| 🖸 Rest   | tart when finished  |                |         |
| 17.000   | target as boot disk |                |         |

• Not ideal for ongoing maintenance in large deployments

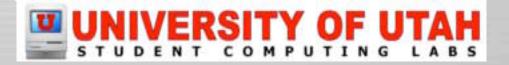

# Server Usage

- Minimizes server/network usage
   The client scans the hard disk locally,
  - doesn't talk to server during scan

|                                                                                                    | ▼ Applications     | 154.7 MB root  | admin drwxrwxr-x | E   |
|----------------------------------------------------------------------------------------------------|--------------------|----------------|------------------|-----|
|                                                                                                    | Acrobat Reader 5.0 | 82 bytes root  | admin -rwxrwxr-x |     |
|                                                                                                    | Acrobat Reader 5.0 | 76.4 MB root   | admin drwxrwxr-x | į., |
|                                                                                                    | ₩ iMovie.app       | 23.0 MB root   | admin drwxrwxr-x | l.  |
|                                                                                                    | V Contents         | 23.0 MB root   | admin drwxrwxr-x |     |
| 1. Scan                                                                                                    | Info.plist         | 3.0 KB root    | admin -rw-rw-r   |     |
| 0.00                                                                                                    | MacOSClassic       | 1.9 MB root    | admin drwsrwsr-x | l.  |
| 2. Save                                                                                                    | PkgInfo            | 8 bytes root   | admin -rwxrwxr-x |     |
| description                                                                                                    | ► Plug-ins         | 409.8 KB root  | admin drwxrwxr-x | £.  |
| <b>_</b>                                                                                                    | ▶ Resources        | 20,7 MB root   | admin drwxrwxr-x | e.  |
|                                                                                                    | version.plist      | 477 bytes root | admin -rw-rw-r   |     |
| and the second second s | IPhoto.app         | 39.7 MB root   | admin drwxrwxr-x | -   |
|                                                                                                    | ▶ iTunes.app       | 15,5 MB root   | admin drwxrwxr-x |     |
|                                                                                                    | ▶ Library          | 1.3 MB root    | admin drwxrwxr-x |     |
|                                                                                                    | ▶ System           | 2.0 MB root    | wheel drwxr-xr-x |     |

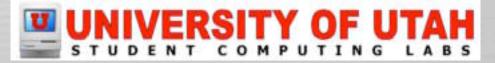

# Server Usage

- Unlike tools that usually compare the client hard disk to a server master over the network
  - RsyncX
  - Mac OS 9
    - Assimilator
    - RevRdist

| RevRdist | Bringing disk up t<br>please be patient |            |
|----------|-----------------------------------------|------------|
| <u> </u> | (Will shutdown w                        | men done.) |
| Stop     | Peuse                                   | Continue   |

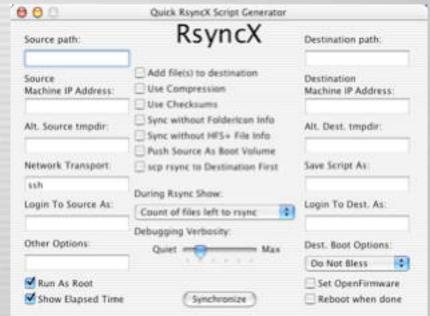

# **Remote Administration**

• Remotely control & distribute file systems on multiple machines

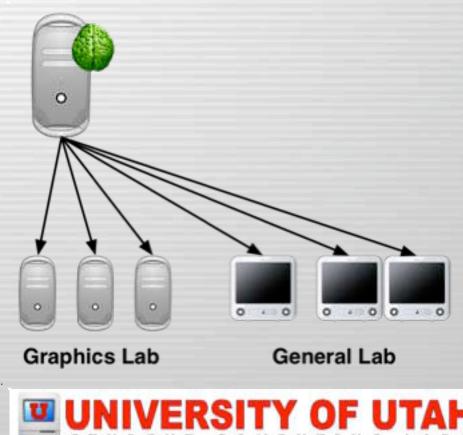

# **Remote Administration**

- Unlike tools like that require you to visit each machine in a lab environment with portable drive
  - ASR
  - Carbon Copy Cloner
  - NetRestore
    - Great tool for individual cloning or syncing
    - Not ideal for ongoing management of large labs

| 00                                      | Cloning                                    | Console                                                                                          |    |
|-----------------------------------------|--------------------------------------------|--------------------------------------------------------------------------------------------------|----|
| -                                       | you do not want to                         | one one disk to another disk<br>copy all the items listed, sele<br>and click on the delete butto | et |
| Source Di                               | sk                                         |                                                                                                  | 8  |
| Select a s                              | ource                                      | itervs to be copied                                                                              |    |
| Target Di                               | sk                                         |                                                                                                  |    |
| Select a t                              | arget                                      |                                                                                                  |    |
|                                         | nove files from target<br>like-named items |                                                                                                  |    |
|                                         | nch Disk Utility                           |                                                                                                  |    |
| Bootabilit                              | y options                                  |                                                                                                  |    |
| 1.0000000000000000000000000000000000000 | e Darwin Links<br>otem Folder              |                                                                                                  |    |
| •                                       | Clone (Log_)                               |                                                                                                  |    |
|                                         |                                            |                                                                                                  |    |

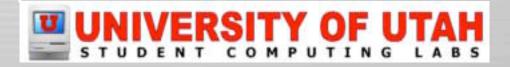

# **DHCP Not Required**

- It is flexible, you just need an IP
   address
- Doesn't matter how it gets assigned
  - Unlike tools, like NetBoot, NetInstall that require DHCP to operate.

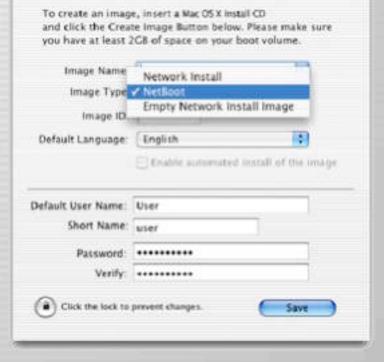

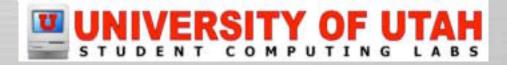

# Manage by Certificate

- Allows client verification
   via SSL certificate.
- Nomadic Machines

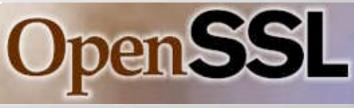

- Laptops used in various locations, like home & work, can be managed.
- IP Dynamic Assignments
  - IP is completely irrelevant for client identification.

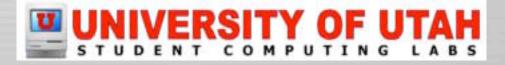

# **Software Management**

Tracks software & OS installations

- Unlike other tools, radmind has built-in support for tracking individual software or OS installations.
- And has built-in support for <u>uploading & restoring</u> individual software or OS installations.

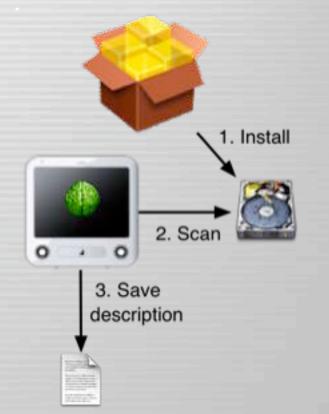

# **Client Management**

• <u>One file</u> on server to manage file systems of multiple machines.

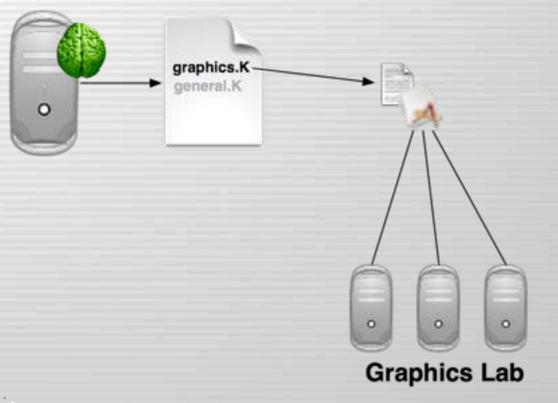

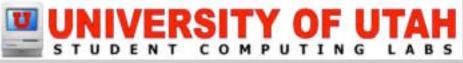

# **Client Management**

• <u>One file</u> on server to manage file systems of multiple machines.

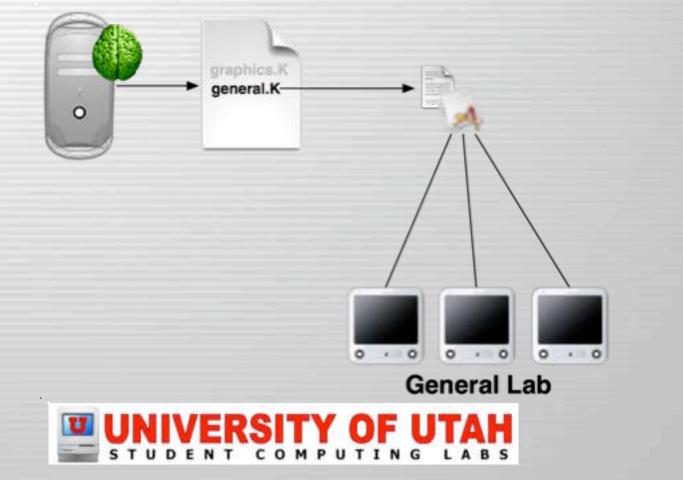

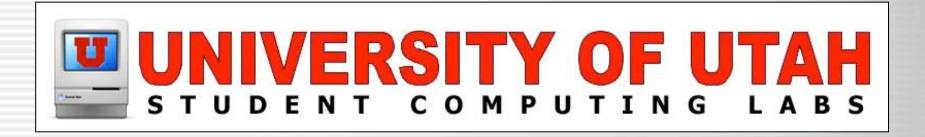

#### How to deploy it? Planning & Preparation

### What to manage on file system?

#### • Student Lab

- Try to manage the entire file system
- Restore file system due user modifications, hacks, OS and hardware bugs.
- Staff & Faculty
  - Maybe allow local admin manage
    - Users Home Folders (i.e. /Users)
    - Users Web Folders (i.e. /private/etc/httpd/users)
  - Local Admin needs to be trusted and technical

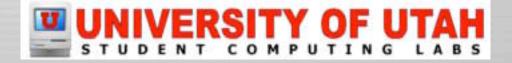

## How to update client?

- Manually
  - User makes decision to update or not.
  - Useful in a staff & faculty environment
  - Nice additional option in labs
- Automatic
  - Logout, not ideal in busy labs
  - <u>Scheduled</u>, off hours maintenance
  - <u>Remotely</u>, not ideal for primary method

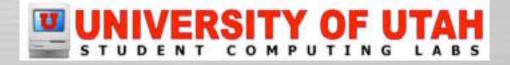

## How to manage loads?

- How to setup machine deployment?
  - Full File System
    - Everything is in base deployment
  - Partial File System
    - OS & Global Apps in base deployment
      - Adds more granularity
  - Small File System
    - Small base deployment (OS)
      - Flexible & Powerful
      - More complex

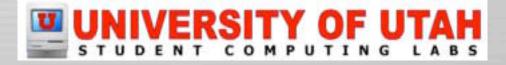

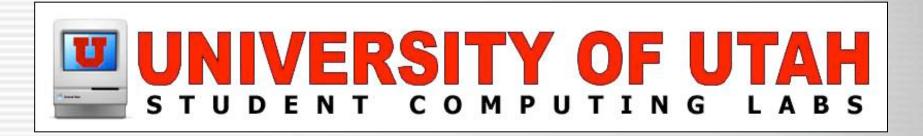

#### **Terms** Radmind Lingo & Slang

## Transcript

#### • Transcript

- A description of the file system
- A list of files, directories, links.
- Includes attributes like size, permissions, modification dates, checksums, etc.

| 000                                                                                                    |              | 单 mr     | nco-     | pos.T      |                                    | $\bigcirc$ |  |
|----------------------------------------------------------------------------------------------------|--------------|----------|----------|------------|------------------------------------|------------|--|
| M       M       M |              |          |          |            |                                    |            |  |
| d ./<br>a ./.DS_Store                                                                                                    | 1775<br>0666 | 0<br>501 | 80<br>80 | 1024356607 | 6242 QYe/Y7M3RRZ9ujSLR1/UKUNJV8Q=  | 4          |  |
| a ./.Volumelcon.icns                                                                                                    | 0644         | 501      |          | 1023136652 | 67596 AxF3Rbbkwp1qtbJ0ilszLc2M5Qw= | Ŧ          |  |
| a ./.hidden                                                                                                    | 0444         | 0        | -        | 999464036  | 246 2aex+NE9KtjWGs21HtmyV/tk8WQ=   |            |  |
| d ./Applications<br>a ./Applications/.DS_Store                                                                                                    | 0775<br>0666 | 0<br>501 | 80<br>80 | 1018383016 | 6242 VJlQgEhwAiKQniZzYk53IIKxl0Q=  | 2          |  |
| d ./Applications/Admin                                                                                                    | 0750         | 501      | 80       |            |                                    |            |  |
| a ./Applications/Admin/.DS_Store                                                                                                    | 0666         | 501      | 80       | 1024431079 | 10338 B4EaNM6aVUL50ip/B1Reas+/ye8= | v          |  |

) **4** | **b** 

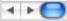

## **Positive Transcript**

#### • Lists file system objects

- That must exist & match all attributes

| 00     | 0    | mmco-pos.T                                                                                                    | 0             |  |  |  |
|--------|------|----------------------------------------------------------------------------------------------------|---------------|--|--|--|
| 2      | 0    |                                                                                                    |               |  |  |  |
| Save   | Info | Delete Jump To Line                                                                                             | Search        |  |  |  |
| .ine # | Type | Path                                                                                                    |               |  |  |  |
| 1      | f    | ./Applications/Admin/Apple System Profiler.app/Contents/Resources/Spanish.lproj/Info                            | Plist.strings |  |  |  |
| 2      | f    | ./Applications/Admin/Apple System Profiler.app/Contents/Resources/Spanish.lproj/Loca                            | alized.rsrc 🚺 |  |  |  |
| 3      | d    | ./Applications/Admin/Apple System Profiler.app/Contents/Resources/da.lproj                                      |               |  |  |  |
| 1      | f    | ./Applications/Admin/Apple System Profiler.app/Contents/Resources/da.lproj/InfoPlist.s                          | trings        |  |  |  |
| 5      | f    | ./Applications/Admin/Apple System Profiler.app/Contents/Resources/da.lproj/Localized                            | .rsrc         |  |  |  |
| 5      | d    | ./Applications/Admin/Apple System Profiler.app/Contents/Resources/fi.lproj                                      |               |  |  |  |
| 7      | f    | ./Applications/Admin/Apple System Profiler.app/Contents/Resources/fi.lproj/InfoPlist.st                         | rings         |  |  |  |
| -      | P    | the second second second second second second second second second second second second second second second se |               |  |  |  |
|        |      | 48990 lines                                                                                                    | 1. T. T.      |  |  |  |
|        |      | 40550 miles                                                                                                    |               |  |  |  |

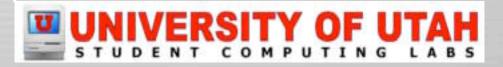

## **Negative Transcript**

- List file system objects that must exist
- Only some attributes checked
  - Directories UID & GID set
  - The directory contents are not read or modified

| 1         | pe Path                                | Defete     | Jump To Line | Search |
|-----------|----------------------------------------|------------|--------------|--------|
| line # Ty |                                        | Delete     | Jump To Line | Search |
| 1         |                                        |            |              |        |
|           | A Traches                              |            |              |        |
|           | d /.Trashes                            |            |              |        |
| 4         | f /.vol                                |            |              | 1      |
| 3         | d /Library/Caches                      |            |              |        |
| 4         | d /Library/ColorSync/Profiles/Displays | 6          |              |        |
| 5         | d /Library/Logs                        |            |              |        |
| 6         | f /Library/Preferences/.GlobalPreferen | nces.plist |              |        |
| 7         | d /Network/Servers                     |            |              |        |
| 8         | f /System/Library/Caches               |            |              |        |
| 9         | /System/Library/Extensions.mkext       |            |              |        |
| •         |                                        |            |              | )+     |
|           |                                        | 27 lines   |              |        |

## **Negative Transcript**

#### • Analogous to RevRdist AiSu parameter

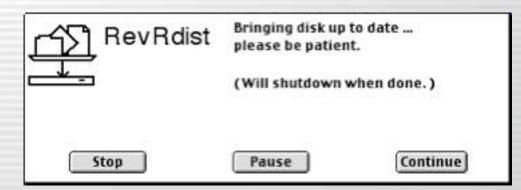

#### **Mac Administrator Files**

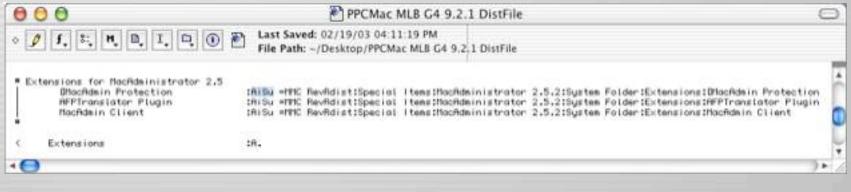

### UNIVERSITY OF UTAH

## Loadset

000

#### A transcript & its associated files

#### **Transcript (file system description)**

d ./Osers/ecc/Applications/CrenniX(b1.5.) 0750

d .///sers/wac/Applications/CronniX/b1.5.1/CronniX/b1.5.1.mpp 0750 523.5

a .Assers/wac/Applications/CronniX/at.5.1/CronniX/at.5.1.app/.08\_Store 0751 20 1034796188 6242 T17(E8b+)N00x0Pp4811002y5H8x

d .Aleers/edc/Applications/CronnIXb1.5.1/CronniXb1.5.1.app/Contents 8758 681 20

Alexer's Assoc Applications /Crown (2)drt. 5.1 /Crown (2)drt. 5.1 .opp./Contents /InVis.plist 08.40 28 1834796186 1005 xgecefT0rWHIL120cz0+cxLCeIPP

Alsers/eec/Applications/Crown13/b1.5.1/Crown13/b1.5.1.opp/Contents/Nac05-8758

Means/Mac/Applications/CronniXb1.5.1/CronniXb1.5.1.app/Contents/Nac05/CronniX 0751 501 28 1834796186 798748 61u2037ytbEuuTueff7Lj tz/kBrk+

f. /Dzers/eac/Applications/CrowniXb1.5.1/CrowniXb1.5.1.app/Contents/Pkginto 8640 501 20 d. /Nzers/eac/Applications/CrowniXb1.5.1/CrowniXb1.5.1.app/Contents/Resources 8750 501 20 a. /Nzers/eac/Applications/CrowniXb1.5.1/CrowniXb1.5.1.app/Contents/Resources/,05.5tore 8751 20 1034796165 0 x57q0F4t2fL01xC543L004L01zEx

581 28 1834795185 8242 Opt105ePeEE05k9Ec5wthr8ad80+

d ./Joers/Acc/Applications/CronniX/b1.5.1/CronniX/b1.5.1.app/Contents/Resources/English.lproj 0750 501 20

f .//sers/wc/Ppplications/CronniX/b1.5.1/CronniX/b1.5.1.opp/Contents/Resources/English.lproj/InfoPsist.strings 0751 501 28 1834796186 334 181#0H1XuL1kr inF8E7c0Vanp-IU#

cronnix\_1.5.1.T

#### **Associated Files**

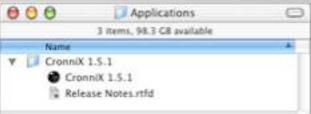

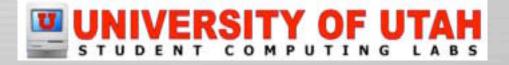

## **Base Load**

- The primary file system loadset
- Usually a <u>large</u> transcript & associated files.
  - A base load could be:
    - Mac OS X
    - Mac OS X and global applications
    - Or the entire client file system deployment
      - Including Mac OS X
      - Applications
      - Admin Modifications (users & groups, directory setup, scripts, etc.)

## UNIVERSITY OF UTAH

## **Base Load – Example**

#### **Base Load**

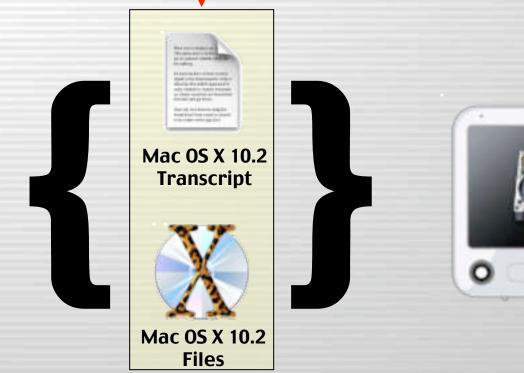

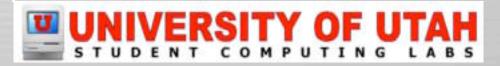

## **Over Load**

- A smaller additional loadset
- Used with the base load for the machine deployed file system.

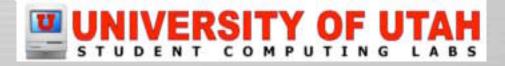

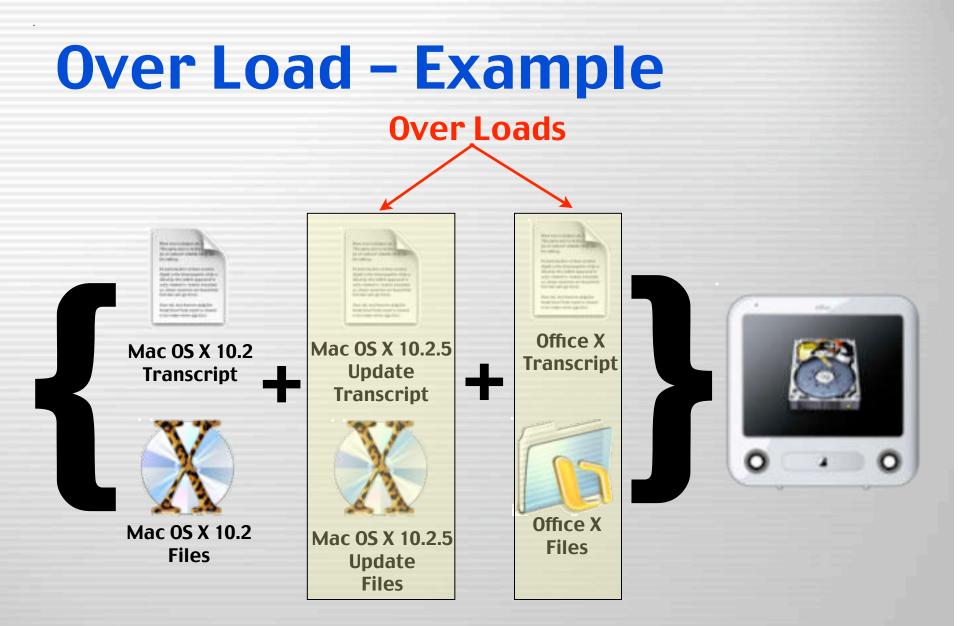

## UNIVERSITY OF UTAH

## **Command File**

- Defines the machine managed file system
- A list containing the names of the base load and additional overloads.

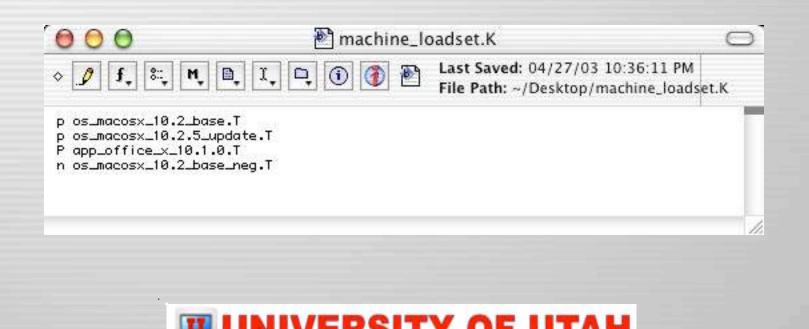

### **Apply-able Transcript**

• Is a transcript containing the differences between the managed & local client file system.

• These are the changes that must be <u>applied</u> to the client for it to match the deployed file system.

Used to <u>restore</u> client to managed state

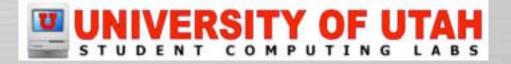

### **Apply-able Transcript – Example**

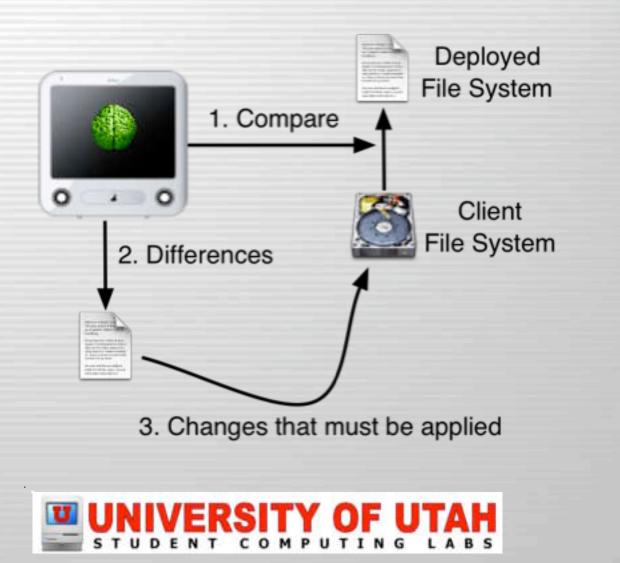

### **Create-able Transcript**

 Is a transcript containing the additions on the local client not on the managed file system.

• These are the changes that must be <u>created</u> on the deployed file system to match the client.

Used to <u>create</u> overloads

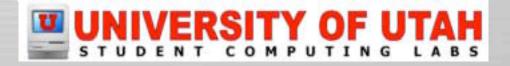

### **Create-able Transcript**

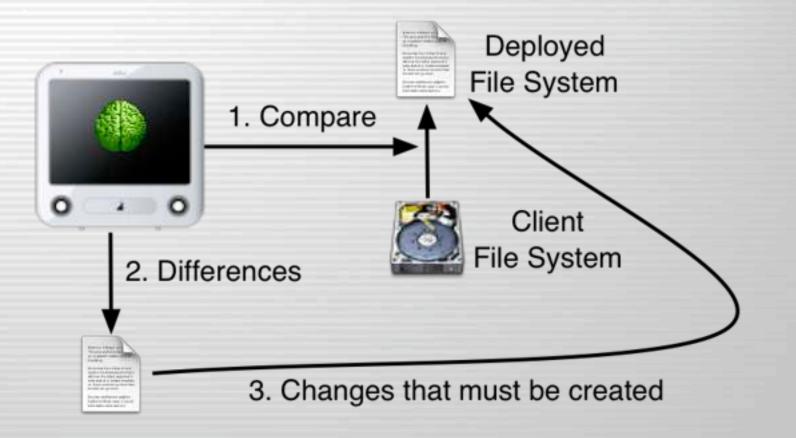

### UNIVERSITY OF UTAH

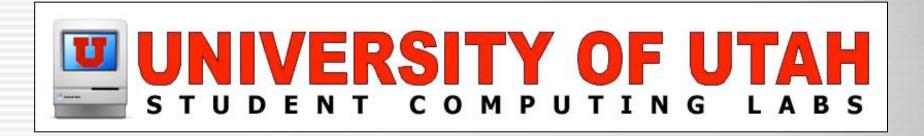

# Radmind Tools Description of the Tools

## fsdiff

- File System Differences
  - The primary radmind tool
  - <u>Compares</u> the file system to a set of transcripts described by a command file
  - Produces the <u>differences</u> in the form of a transcript
  - Never talks on the network
    - Detects file system modifications (Tripwire)

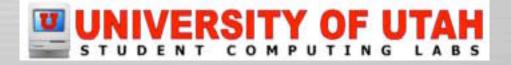

## fsdiff – Example

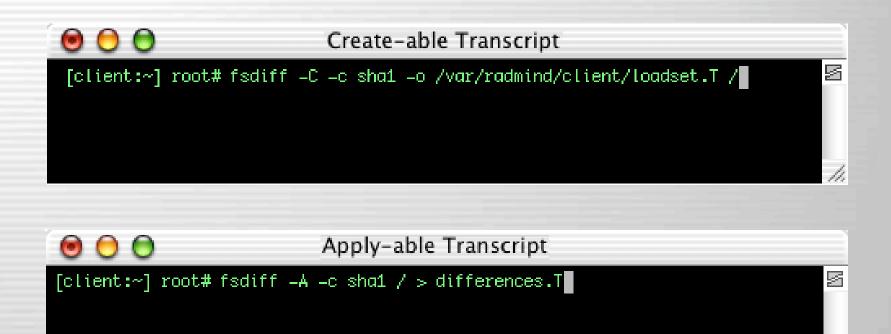

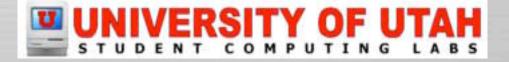

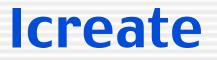

#### Loadset Create

## <u>Uploads</u> a transcript and associated files to the server

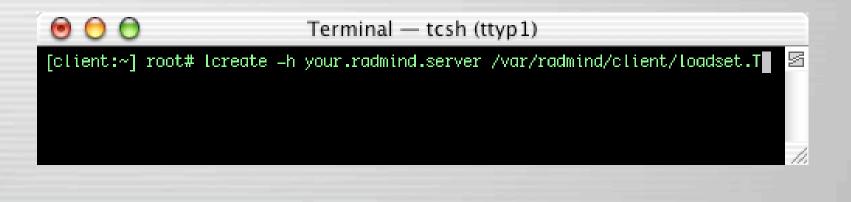

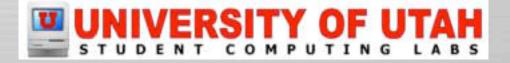

## lapply

#### Loadset Apply

- <u>Changes</u> local file system as described by an apply-able transcript
- <u>Retrieves</u> updated files as required from the server

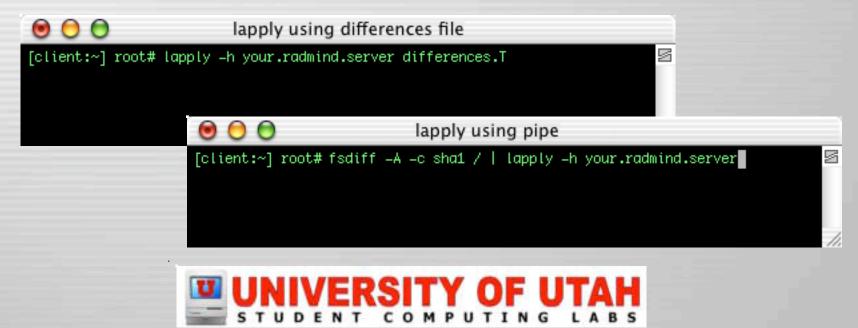

## **ktcheck**

- Command & Transcript Check
  - <u>Compares</u> local command file and associated transcripts with those stored on the server
  - <u>Retrieves</u> updated command files and transcripts from the server

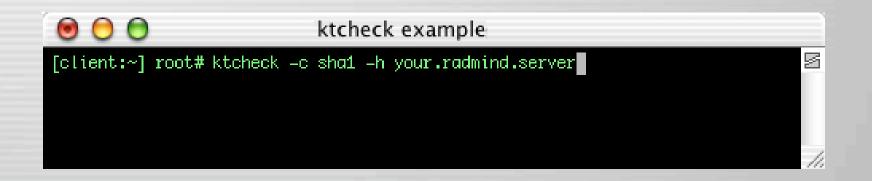

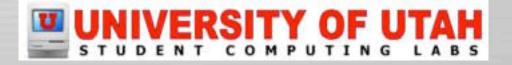

## lcksum

#### Loadset Checksum

- <u>Verifies</u> the <u>checksum</u> & <u>size</u> of files associated with a transcript on the server.

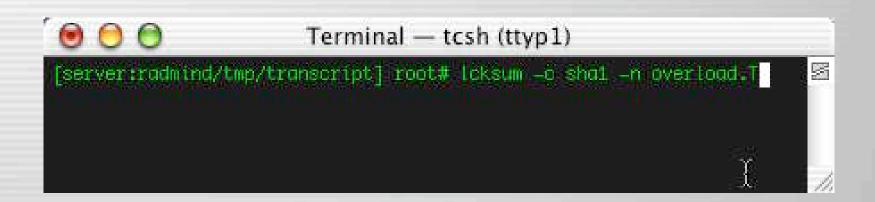

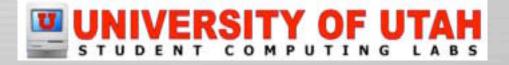

## Imerge

#### Loadset Merge

- <u>Combines</u> two or more transcripts and corresponding files into one loadset

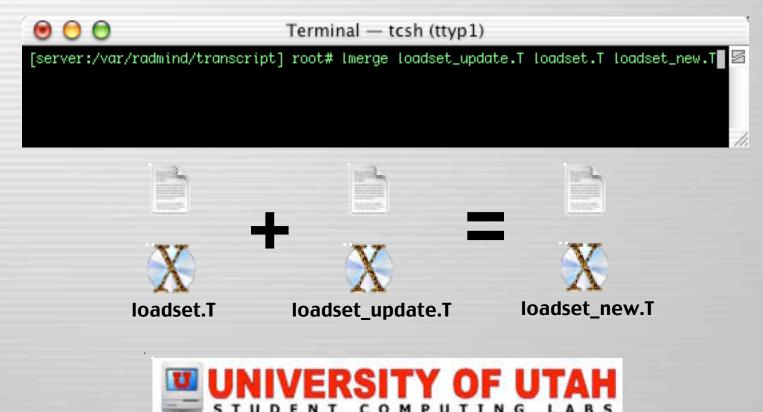

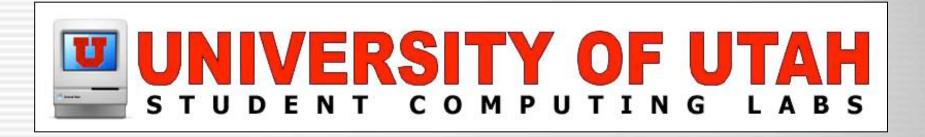

### Case Study University of Utah – Radmind Integration

## **History – First Stage**

- First stage (June 2002)
  - Mac OS X 10.1.5
    - Larger Base Load
      - Mac OS X
      - Admin Mods
      - Default Apps
    - Fewer overloads
  - Radmind 0.6
  - Kiosks

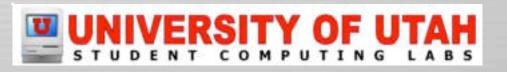

## **History – Second Stage**

- Second stage (July 2002)
  - Added authentication
  - Deployed
    - Teaching lab
    - Student labs
    - Staff machines

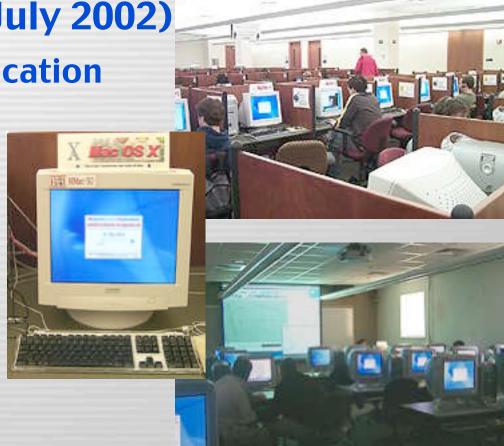

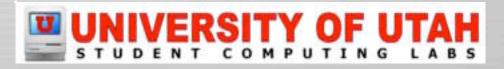

## **History – Third Stage**

• Third stage (Oct 2002)

- Mac OS X 10.2.1
  - Smaller & more specific base load
  - More granular loadsets
- Radmind 0.9.1

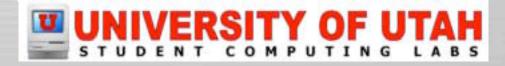

## **Current Stage**

• Current Stage (May '03)

- Mac OS X 10.2.5
- Radmind 0.9.4
- All Mac's except one teaching lab
- Totals
  - 325 Mac's

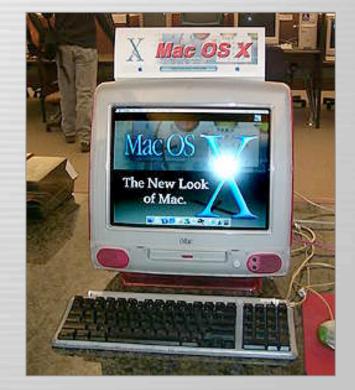

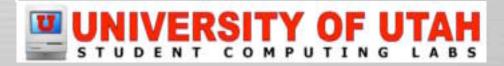

## **Customizations – Initial Installer**

- Install base OS
  - Imaging Software
  - Install CD
- Run Initial Installer and restart
  - Requires no other installs
- Then radmind updates client
  - Will continue running even if restarted

#### 000

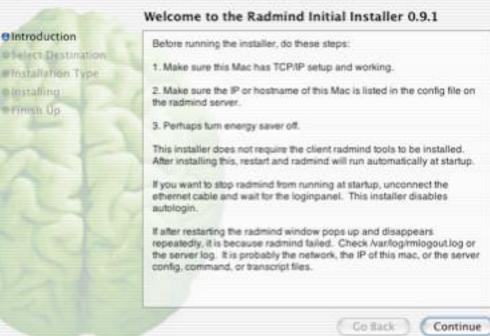

Install Radmind Initial Installer 0.9.1

Runs without risk of being used or compromised

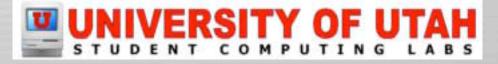

## **Customizations – Initial Installer**

- <u>Don't use</u> it anymore
  - Too slow
  - Future version of radmind will support pipeling
- Apple Software Restore
  - Automatically update radmind & create ASR image and upload to server.
  - Use NetRestore with Network Install server or using FireWire drive or FireWire/ATA bridge.
  - Use multi-port card to support 6 subnets.

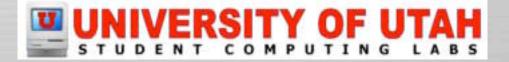

### **Customizations – Radmind/ASR**

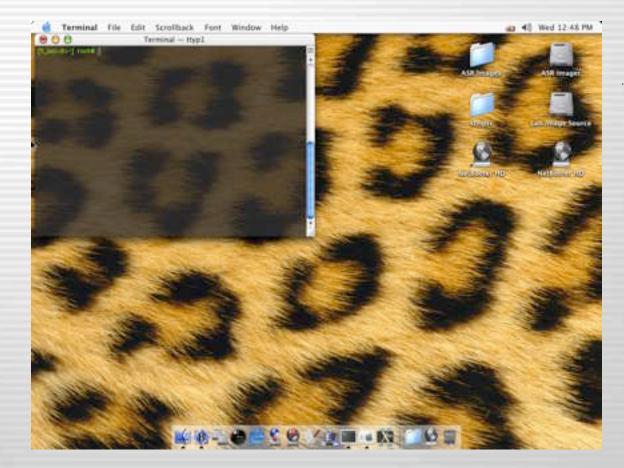

- 1. Schedule with cron
- 2. chroot
- 3. Update volume with radmind
- 4. Create ASR Image
- 5. Mount Server
- 6. Upload Image

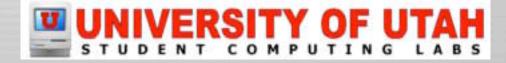

### **Customizations – "Please Wait"**

- Big and obvious (to most users ;-)
- Covers login panel when running at startup
  - Prevents users from logging in and using apps
  - Prevents users from force quitting
- Uses iHook to display graphic & other GUI

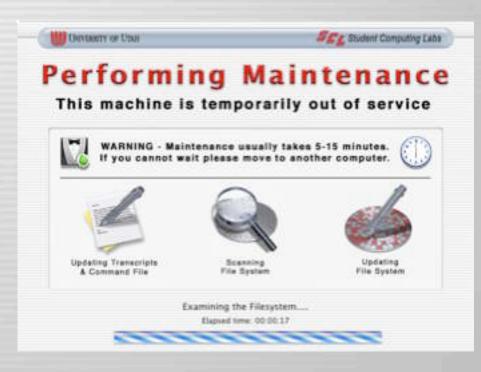

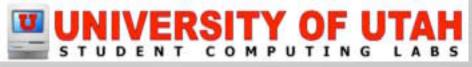

## **Customizations – Visual Status**

- Why?
  - Gives status to lab staff & users
  - Useful when there is an important update or problem
- System Menu - Menuversum
- Login Panel

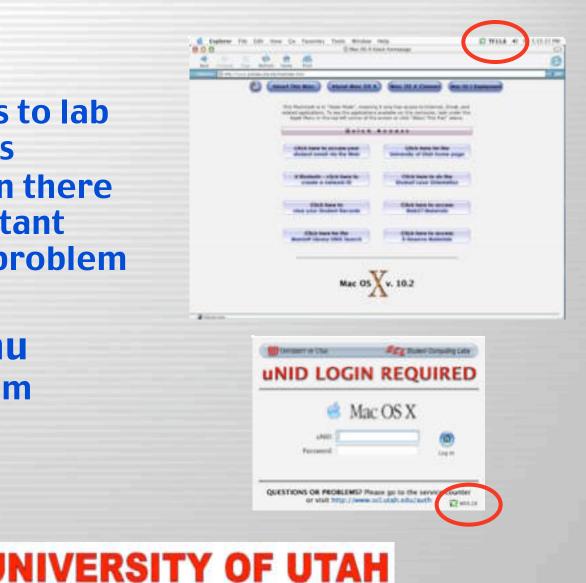

## **Customizations – System Menu**

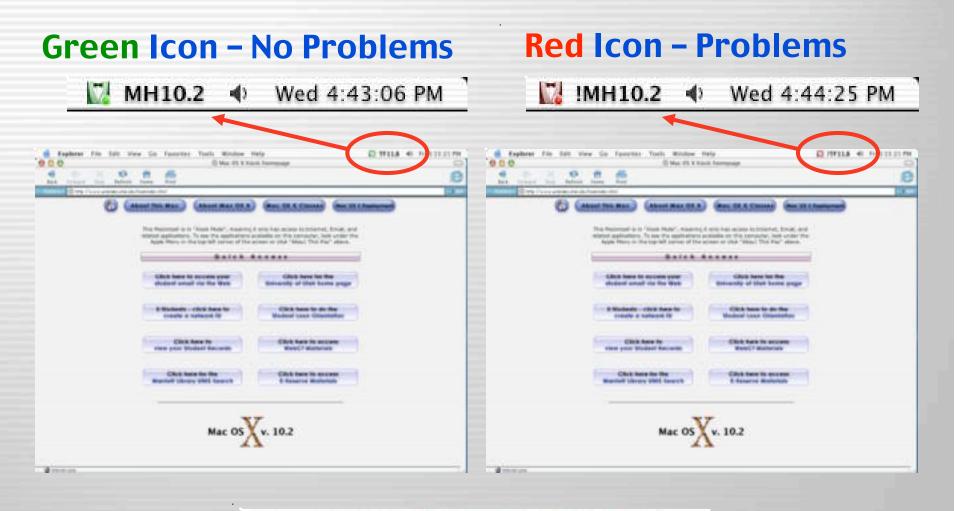

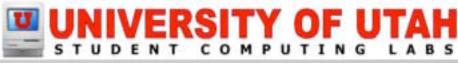

## **Customizations – Login Panel**

#### **Green Icon – No Problems**

| 🥌 Mac OS X       |  |
|------------------|--|
| uNID:            |  |
| Password: Log In |  |

#### **Red Icon – Problems**

| UNIVERSITY OF UTUR                         | SEL Student Computing Labs       |
|--------------------------------------------|----------------------------------|
| NID LOGI                                   | N REQUIRED                       |
| 🥌 N                                        | fac OS X                         |
| UNID:                                      | 6                                |
| Password:                                  | Log In                           |
| QUESTIONS OR PROBLEMS<br>or visit http://w | Please go to the service counter |
|                                            |                                  |
|                                            | WS9.25                           |
|                                            |                                  |

## UNIVERSITY OF UTAH

## When we run radmind?

- When a specific user logs in
- Scheduled with cron,
  - every 3rd day, 1 am 6 am
  - Load balanced
  - Regularly distribute updates & restores machines
- Manually
  - Logs out & runs radmind
- Single User mode
  - If it won't boot to GUI
- Remotely

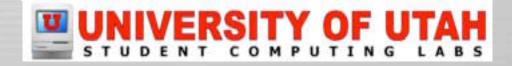

|          | Mac<br>une Inner                                 | OS X                                                                                     |
|----------|--------------------------------------------------|------------------------------------------------------------------------------------------|
| questi   | DNS OR PROFILENS? Proc<br>of vitil http://www.sc | er ga to the service cau<br>Later adictanti D                                            |
| <u>^</u> | out and this comp                                | othedulied to run<br>29. You will be logy<br>oter will be restarts<br>ake several minute |
| ⚠        |                                                  |                                                                                          |

## **Running Radmind – Login**

- Create a radmind user
- LoginHook checks for specific user
  - Runs radmind if that user logs in

|                            |                                                        | Derforming Main<br>This machine is temporarily of                             |                         |
|----------------------------|--------------------------------------------------------|-------------------------------------------------------------------------------|-------------------------|
| 🥌 Ma                       | IC OS X                                                | WARNING - Maintenance usually takes<br>If you cannot wait please move to anot | 5-15 minutes.           |
| uNID: radmind<br>Password: | Log In                                                 | Updating Transcripts<br>Command File<br>Sciences File                         | Updaring<br>Fire Bystem |
|                            | lease go to the service counter<br>v.scl.utah.edu/auth | Examining the Filesystem<br>Happed tone: 30:00 17                             |                         |

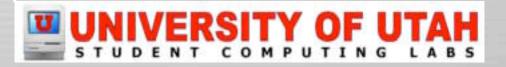

## **Running Radmind – Scheduled**

- Cron executes script
- If user logged in
  - Open AppleScript warning user
- Restart
- Run radmind at startup

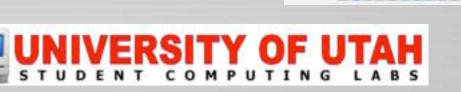

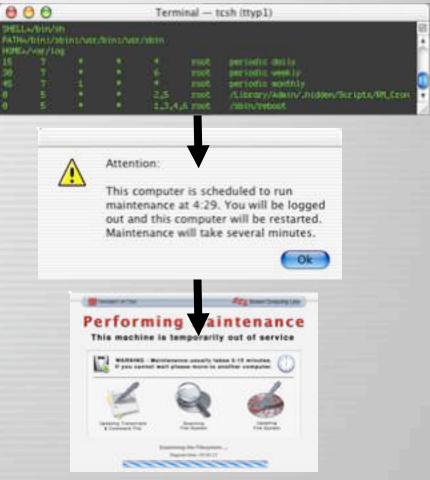

## **Running Radmind – Manually**

- Can be launched from icon
- Displays dialog warning user
- Logs out
- Runs radmind

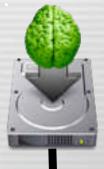

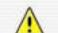

Warning: Run maintenance?

You will be logged out and this computer will be restarted. This will take several minutes. Are you sure you want to continue?

#### Performing Maintenance This machine is temporarily out of service

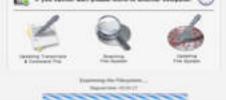

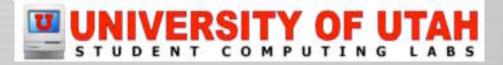

## **Running Radmind – Single User**

• Tell radmind to run \*after\* network loads

### - Useful if machine doesn't fully boot

StorageBlaBla/Maxtor 90648D2Media/IOApplePartitionScheme/MacOS@5 BSD root: disk0s5, major 14, minor 5 devfs on /dev Nov 11 16:17:3 mach\_init[2]: Started with uid=0 Singleuser boot -- fsck not done Root device is mounted read-only If you want to make modifications to files, run '/sbin/fsck -y' first and then '/sbin/mount -uw/'

Welcome!

sh–2.04a# runRadmind

This mac will reboot and run radmind. Are you sure? Yes

Saving status... Rebooting...

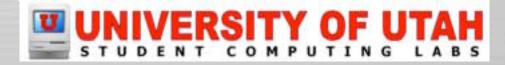

## **Catch Force Restart**

- Will continue running at startup until completed.
  - Prevent user from bypassing radmind execution
  - Power failures during execution, etc.

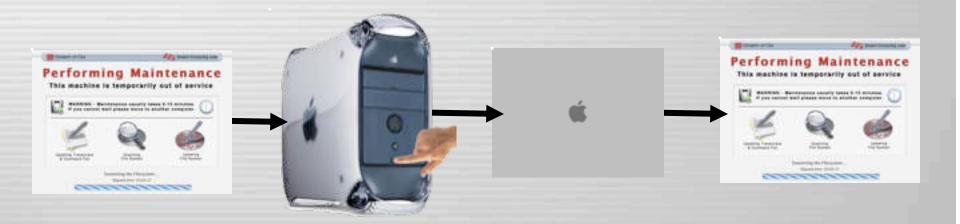

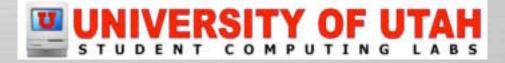

## **Running Radmind – Remotely**

- SSH
- Timbuktu Pro
  - Only on administrative test boxes
- Apple Remote Desktop
  - Plan on deploying ARD to all clients
- Web Server
  - Could develop cron job that cURLS a web page
  - Allows lab faculty/staff remotely run radmind
  - Doesn't require SSH to be enabled on clients.

## UNIVERSITY OF UTAH

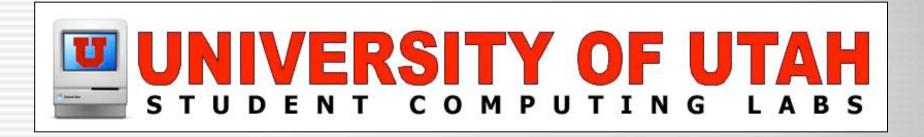

### **ISSUES** Problems & Concerns with Radmind

# **Slow Upload & Downloading**

- Radmind doesn't support pipeling
  - Every transfer involves at least one round trip
- Mac OS X is an OS with many small files
  - Average file size 25 KB 43 KB
  - This combination makes it worse
- Workaround
  - Use ASR for initial or re-imaging
- Future
  - Will be fixed in a post-1.0 release of radmind
  - With pipelining enabled, the client won't wait for the server to respond to it's requests.

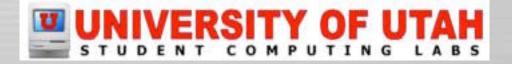

## **2 GB File Limit with Checksum**

- Large Classic image (i.e. ShadowClassic)
- Large multimedia files
- Workaround

| 000          | Shadow Classic                                                                                                    |
|--------------|----------------------------------------------------------------------------------------------------|
| will mos     | e button below to install a script that<br>ant your Classic disk image with a<br>ow file before Classic starts up |
| 0            | Enable Classic Shadow                                                                                             |
| Classic disk | image: /Library/Management/Classic.dmg                                                                            |
| Shado        | w file: -/Library/Classic/classic_shadow                                                                          |
| ( Click the  | lock to prevent changes                                                                                           |

- Remove checksum option when scanning file system
- Example, don't use "-c sha1" option
- Future
  - Will be fixed in a post-1.0 release of radmind

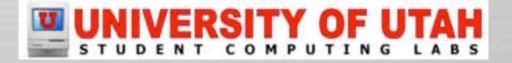

## **Installer Overwrite Files**

- When upgrading using the installer
- It is possible production files will get
   overwritten
- Workaround
  - Backup config file
  - Select custom deselect tutorial files
- Future

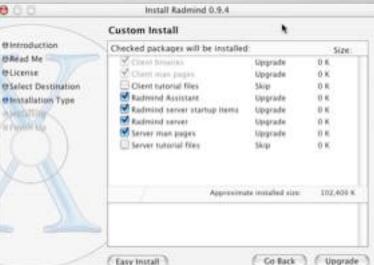

- Will be fixed in a future release of radmind
  - Move tutorial into GUI packages

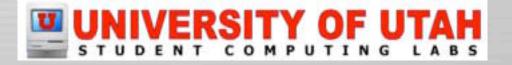

## **Default Environment Paths**

- Radmind installs executables in /usr/local/bin
- Under Mac OS X 10.2.x, this is not one of the default environment paths.
- Workaround
  - Enter at the beginning of each radmind session setenv PATH "\${PATH}:/usr/local/bin"
  - Or modify script /ect/csh.login
     # System-wide .login file for csh(1).
     setenv PATH "/bin:/sbin:/usr/bin:/usr/sbin:/usr/local/bin"

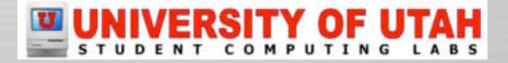

## **Default Man Paths**

- Radmind installs man pages in /usr/local/share/man
- Under Mac OS X 10.2.x, this is not one of the default man paths.
- Workaround
  - setenv MANPATH /usr/share/man:/usr/local/share/man
  - Or edit script /etc/manpath.config

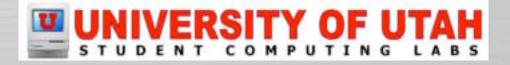

## **Prebinding vs Tripwire**

- Under 10.2, the system automatically updates prebinding information any time an application is launched that lacks complete prebinding information.
- OS update binaries automatically and in background
- This situation makes it impossible to setup up a secure & accurate tripwire

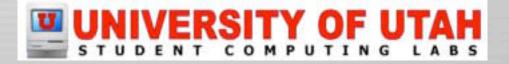

## **Questions and Answers**

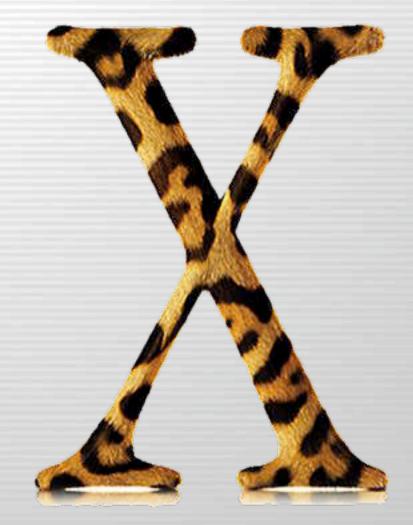

## UNIVERSITY OF UTAH